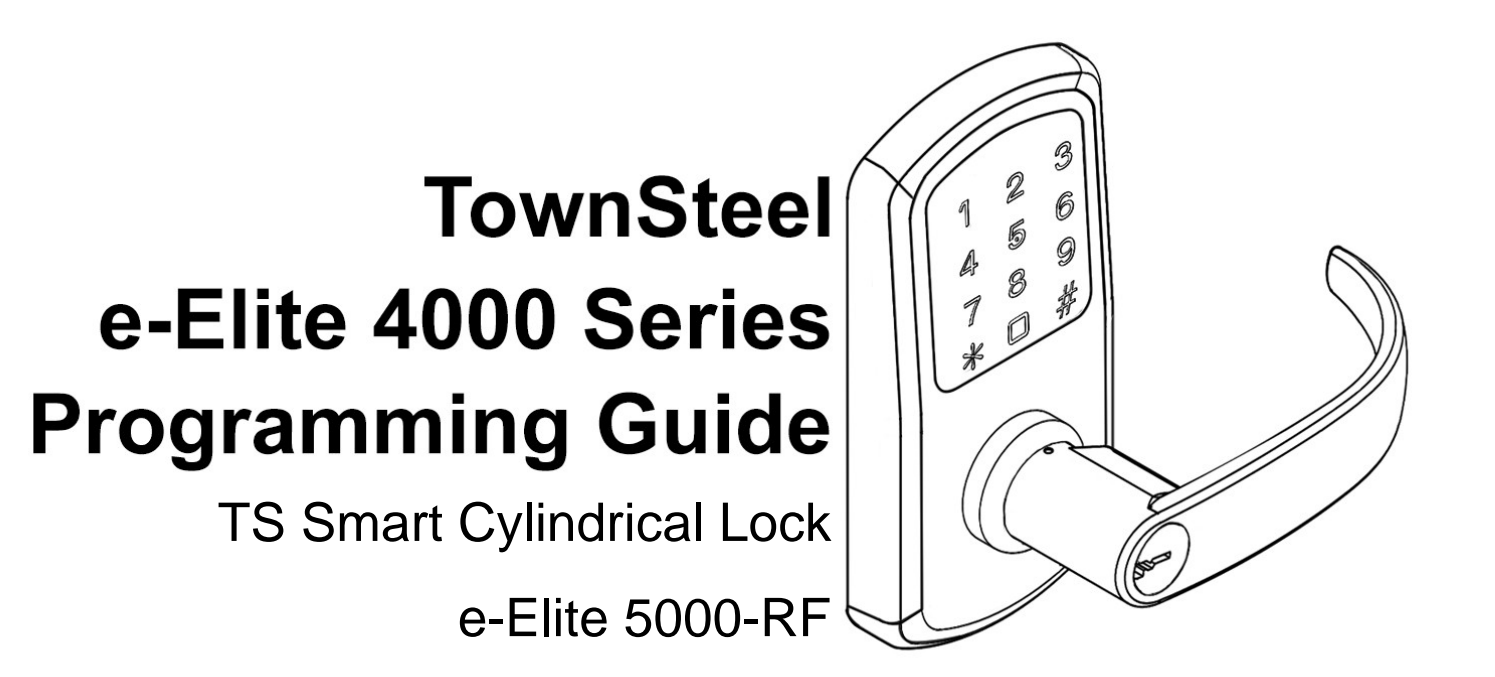

# **Index**

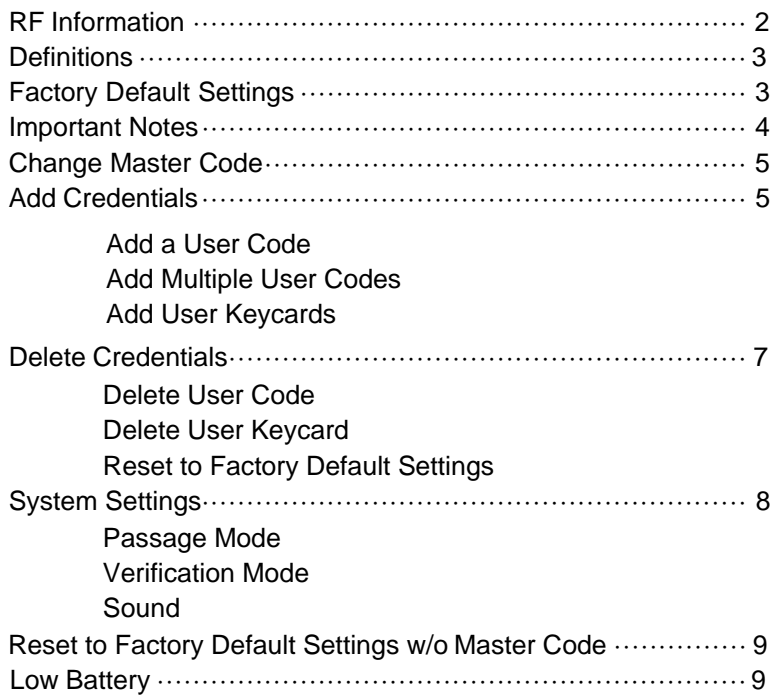

# GENERAL LOCK INFORMATION FOR THE RF FUNCTION

### **APP TS Home 915 wireless smart lock introduction**

2019/04/30

TS Home APP can be used as Admin to manage the door locks and management tasks.

APP functionality

- Unlocking
- Manage wireless gateway
- Manage clients
- Manage unlock key
- Query unlock records
- Authorize other users to unlock and query unlock records

**Operations** 

1. Download APP TS APP

Search from Apple APP Store or Google Play, download TS Home APP and install:

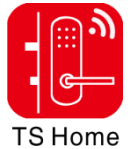

- 2. Activate TS Home account Register as a TS Home user by phone or email address
- 3. Add a gateway

Add a networked device→Smart gateway→WI-FI router→Initialize the gateway→Connect WIFI→Binding device→ Set the gateway name→Completed

4. Add lock

Add a networked device→Gateway lock→Press the reset button→Pairing success→Set the door lock name→Add completed

5. Add key

User→Key management→Add key→Password key→Enter new password→Completed

6. Add temporary key

User→Key management→Temporary authorization→Set temporary password/times/duration→Keep

- 7. Authorize other users to lock and query unlock records Authorize user : More→OR code→Authorization→select authorization type→Permission settings→Completed Authorized party: Scan QR code→Apply→Completed
- 8. Unlocking Click unlock button→key in password→OK
- 9. Modify door lock setting

More→door lock setting→Open door voice command/combination unlock→ON/OFF

10. Unbind the device

More→Unbind device

## <span id="page-4-0"></span>**Definitions**

- **Credential:** The lock requires a valid credential to operate. A credential can be a Master Code, User Code, or Keycard/Fob.
- **LED Indicator:** The LED indicators are located around the keypad of the lock. Lock flashes green LED and/or red LED dependent on inputs. While unlocking, a red LED followed by a green LED means the lock is not programmed and can be unlocked with any 6-10 digit code or Keycard/Fobs.
- **Master Code:** The Master Code programs all User Codes, Keycards/Fobs (Credentials), and System Settings. The Factory Default Setting's Master Code is 123456. This must be changed before programming the lock. Each lock has one Master Code. Master Code cannot be deleted.
- **User Code:** User Codes are used to operate the lock. User Codes are programmed by the Master Code. The lock can have a maximum of 447 User Codes (interchangeable with Keycards/Fobs).
- **User Keycard/Fob:** Keycards or Fobs can be used to operate the lock. Master Code is used to program User Keycards/Fobs. Swipe the touch keypad with a Keycard/Fob to operate the lock. The lock can have a maximum of447 Keycards/Fobs (interchangeable with User Codes). Any standard Keycard/Fob can be programmed into the lock.
- **Passage Mode:** Door will remain actively unlocked until the Master Code or the Passage Credential is re-entered.
- **Dual Verification Mode:** Two valid credentials are needed to unlock the door.
- **Sound:** Keypad sound is enabled by Factory Default Settings. Disabling the sound only affects general operation, not during programming of the lock. During programming mode, lock will temporarily re-enable sound.

## <span id="page-4-1"></span>**Factory Default Settings**

**Master Code:** 123456 **Penalty Time:** 1 minute 30 seconds after 5 invalid entries **Passage Mode:** Disabled **Dual Verification Mode:** Disabled **Sound:** Enabled

### <span id="page-5-0"></span>**Important Notes**

- To wake up the touch keypad from idle mode, gently swipe or tap the keypad.
- $\Box$  While in Factory Default Settings any credential will open the lock until a Master Code is programmed into the lock. When any credential is presented the lock will flash red and then green and unlock.
- The Factory Default Setting's Master Code must be changed before programming any other codes or system settings.
- $\Box$  A Master Code or User Code can be 6-10 digits (they do not need to be the same code length).
- To open the lock using a valid credential enter a User Code or Master Code followed by Pound (#) or swipe a Keycard/Fob. This will be followed by a green LED and the lock will open for 5 seconds before automatically re-locking.
- Pressing the Asterisk (**✴**) key will cancel any on-going code input or programming sequence. Pressing Asterisk (**✴**) two times will set the lock on idle.
- Pressing the Asterisk (**✴**) key followed by Pound (#) and entering the Master Code opens programming.
- During programming, allow for the lock's sounds to end before pressing any keys to make sure the system recognizes the programming sequence.
- $\Box$  During programming, the green LED indicates success and the red LED indicates failure.
- $\Box$  Outside of programming, the green LED indicates unlocked and the red LED indicates locked.
- $\Box$  To prevent unauthorized entry, the lockout feature is activated for 1 minute 30 seconds after 5 invalid entries. During lockout, no credential will be accepted. Penalty time is 1 minute and 30 seconds, and the red LED and alarm will operate repeatedly for the duration of the penalty.
- This lock features anti-pry cryptographic functions. Users can add random digits before and/or after a valid code. Entera valid code in the following method: "XXXCODEXXX(15 digits are the limit)" followed by Pound(#).
- $\Box$  Replacing batteries does not change existing settings.

The symbols  $\blacktriangleleft$  and  $\blacktriangledown$  are used in this programming guide to represent the audio and visual cues the lock uses to show successful progression during the programming process.

*Disclaimer: The codes used in the following examples are not recommended for actual valid codes - accepted protocol should be followed for secure codes - repeated strings of numbers are not secure.*

## <span id="page-6-0"></span>**Change Master Code**

### *Key Sequence*

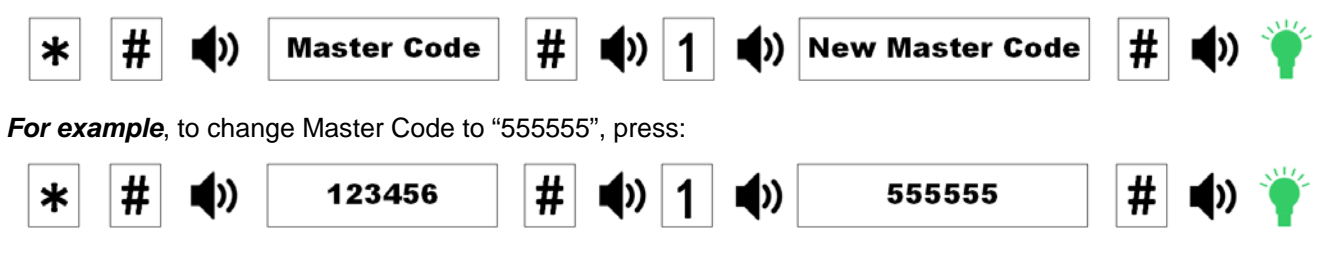

#### **Notes**

- Factory Default Setting's Master Code is 123456. It must be changed with the user's own Master Code immediately.
- $\Box$  Manufacturer assumes no liability, direct or indirect, due to failure to change Master Code.
- No other programming will be accepted until Factory Default Setting's Master Code has been changed.
- $\Box$  Master Code can be changed at any time. Changing the Master Code does not affect other lock settings.
- $\Box$  A lock has only one Master Code. Multiple locks can have the same Master Code.

## <span id="page-6-1"></span>**Add Credentials**

### Add a User Code

### *Key Sequence*

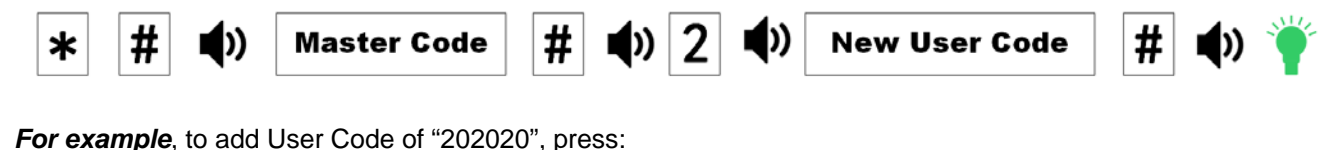

# # # 555555 202020  $\ast$ D)

Add Multiple User Codes *Key Sequence* 1st User Code Key Sequence

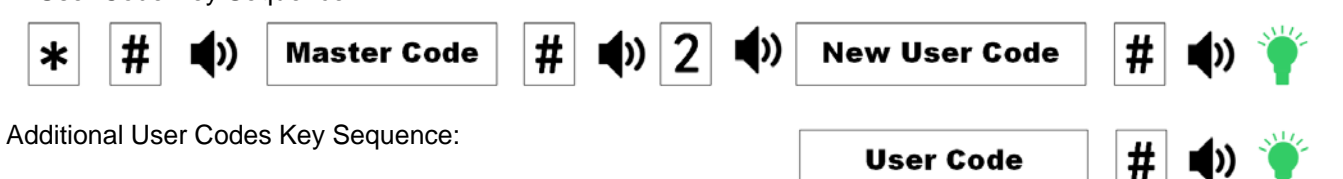

*For example*, to add User Codes "202020", "303030", and "404040", press:

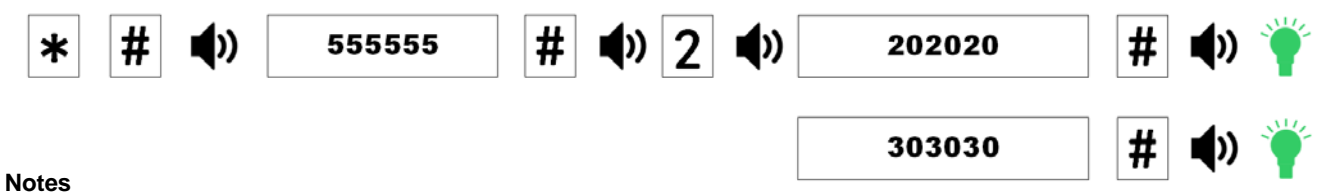

- $\Box$  The input of additional credentials must start before lock goes into Idle Mode (12 seconds). If the lock goes into Idle Mode, start the key sequence from the beginning.
- $\Box$  Same User Code cannot be added twice.
- To exit, press asterisk (**✴)** or wait until the lock goes into Idle Mode (12 seconds).

#### Add Keycard or Key Fob *Key Sequence*

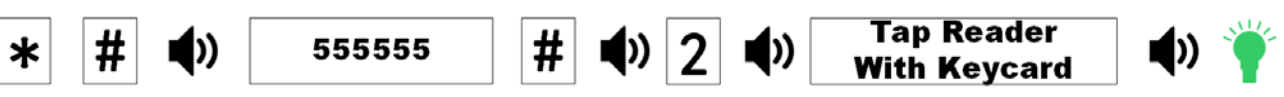

#### **Notes**

- $\Box$  Keycards/Fobs can be added interchangeably with User Codes.
- □ Multiple Keycards/Fobs can be added during the same programming sequence (like Additional User Codes Key Sequence).
- $\Box$  Same Keycard/Fob cannot be programmed twice.
- To exit, press asterisk (**✴)** or wait until the lock goes into Idle Mode (12 seconds).

#### CEM-190327-0496 7

## <span id="page-8-0"></span>**Delete Credentials**

Delete User Codes *Key Sequence*

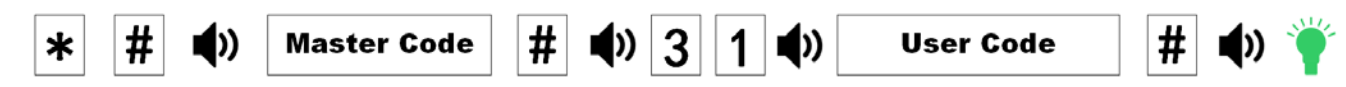

**For example**, to delete User Code "202020", assuming the Master Code is "555555", press:

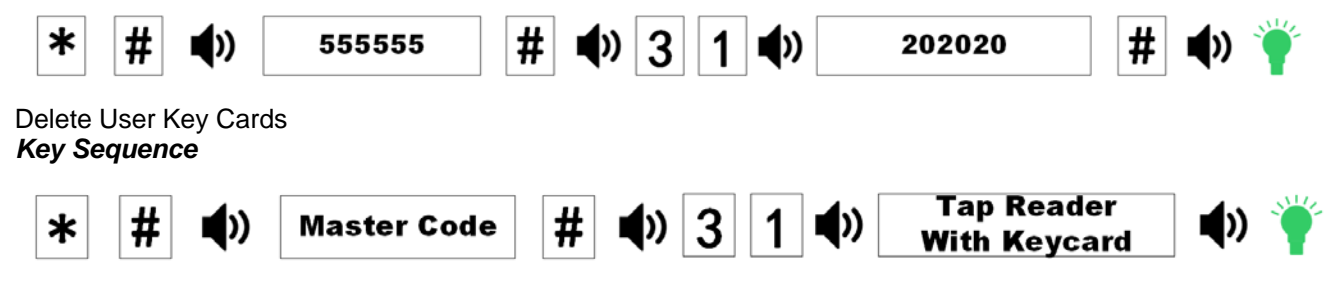

#### **Notes**

- $\Box$  The Master Code cannot be deleted.
- $\Box$  Multiple Keycards/Fobs can be deleted during the same programming sequence (like Additional User Codes Key Sequence).
- To exit, press the asterisk (**✴)** or wait until the lock goes into Idle Mode (12 seconds).

## **Reset Lock to Factory Default Settings**

### *Key Sequence*

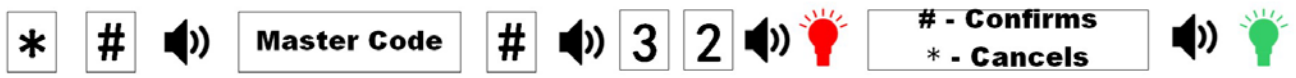

#### **Notes**

 $\Box$  All credentials will be deleted, and the lock will reset to Factory Default Settings.

#### CEM-190327-0496 8

## <span id="page-9-0"></span>**System Settings**

### Passage Mode *Key Sequence*

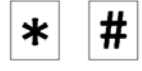

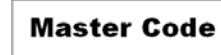

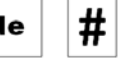

D)

```
Passage Code
```
#

#### **Notes**

- $\Box$  After creating a Passage Code, entering it will activate the Passage Mode function.
- $\Box$  The lock will remain actively unlocked until the Passage Code or Master Code is entered to deactivate (or Disable) the function.

### Dual Verification Mode *Key Sequence*

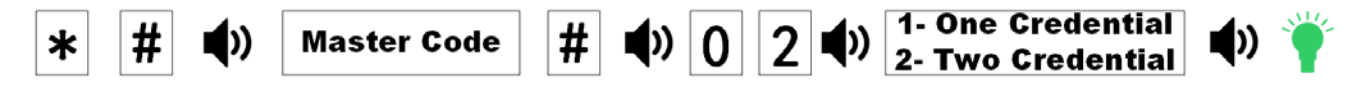

#### **Notes**

- $\Box$  Dual Verification Mode, when enabled, requires 2 valid credentials to operate the lock.
- □ A credential can be a Master Code, User Code, or Keycard/Fob.
- $\Box$  The Factory Default Settings is set to one credential.

### Adjust Keypad Sound

### *Key Sequence*

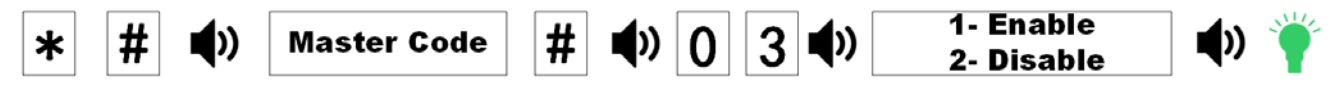

#### **Notes**

- $\Box$  Disabling the sound only affects general operation, not during programming of the lock.
- $\Box$  During programming mode, lock will temporarily re-enable sound.

## **Reset Lock to Factory Default Settings without a Master Code**

### **Steps**

- **1.** Locate the reset button on the battery holder.
- **2.** Press and hold the reset button. After approximately 4 seconds, the lock will beep 2 times, and you can release the reset button.
- **3.** The green LED indicator will light up and it will beep 1 time indicating lock is reset.

### **Result**

Lock is reset to Factory Default Settings. All codes are deleted and Master Code changes to 123456.

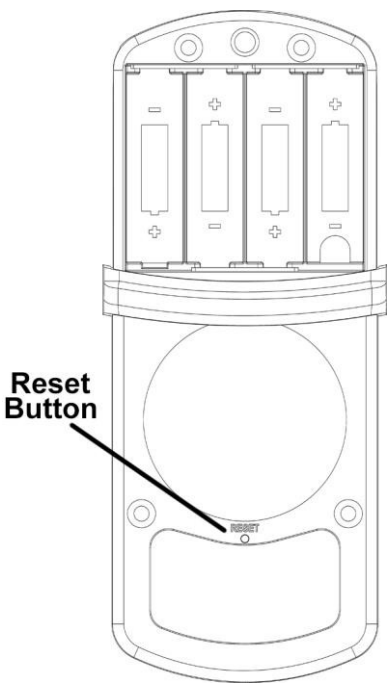

## **Low Battery Warning**

When the battery voltage is low, unlocking the lock will display a green LED with an alarm followed by a red LED, then followed by a yellow LED with an alarm to indicate low power. Batteries should be changed as soon as this happens.

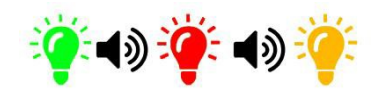

When locking under low battery voltage condition, the lock will only use the warning sound to indicate low power. Only 200 operations are allowed under low battery condition - must change batteries to ensure lock operates properly.

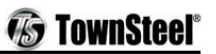

CAUTION: RISK OF EXPLOSION IF BATTERY IS REPLACED BY AN INCORRECT TYPE. DISPOSE OF USED BATTERIES ACCORDING TO THE INSTRUCTIONS. FCC Warning:

This equipment has been tested and found to comply with the limits for a Class B digital device, pursuant to part 15 of the FCC Rules. These limits are designed to provide reasonable protection against harmful interference in a residential installation. This equipment generates, uses and can radiate radio frequency energy and, if not installed and used in accordance with the instructions, may cause harmful interference to radio communications. However, there is no guarantee that interference will not occur in a particular installation. If this equipment does cause harmful interference to radio or television reception, which can be determined by turning the equipment off and on, the user is encouraged to try to correct the interference by one or more of the following measures:

- o Reorient or relocate the receiving antenna.
- o Increase the separation between the equipment and receiver.
- o Connect the equipment into an outlet on a circuit different from that to which the receiver is connected.
- o Consult the dealer or an experienced radio/TV technician for help.

Caution: Any changes or modifications to this device not explicitly approved by manufacturer could void your authority to operate this equipment.

- This device complies with part 15 of the FCC Rules. Operation is subject to the following two conditions:
- (1) This device may not cause harmful interference, and
- (2) this device must accept any interference received, including interference that may cause undesired operation.

The device has been evaluated to meet general RF exposure requirement. The device can be used in portable exposure condition without restriction.

### Visit www.Townsteel.com for more.

17901 Railroad Street City of Industry, CA 91748 Toll Free: 877-858-0888 Fax: 626-965-8919